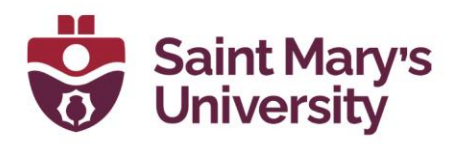

## **Add the Zoom meeting link in Brightspace Content**

1. Open **Zoom** from the top navigation panel and click on the topic of the meeting.

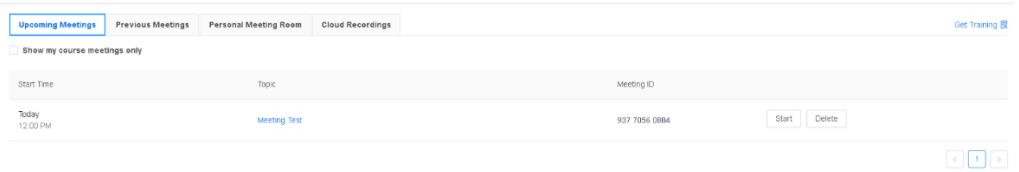

2. Copy the meeting url beside **Invite Attendees**.

**ClCopy Meeting Invitation** 

3. Now go to **Content**. Open the module where you want to add the meeting Link.

4. Click on **New > Create a Link**.

loin

Invite Attend

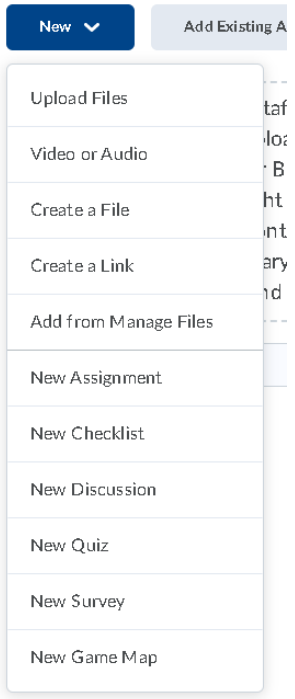

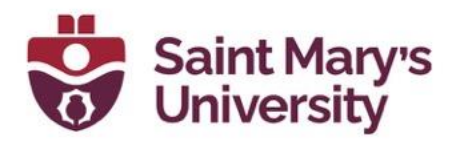

5. In the **New Link** dialogue box, Set a Title, paste the copied url under URL, select **Open as External Resources** and hit **Save**.

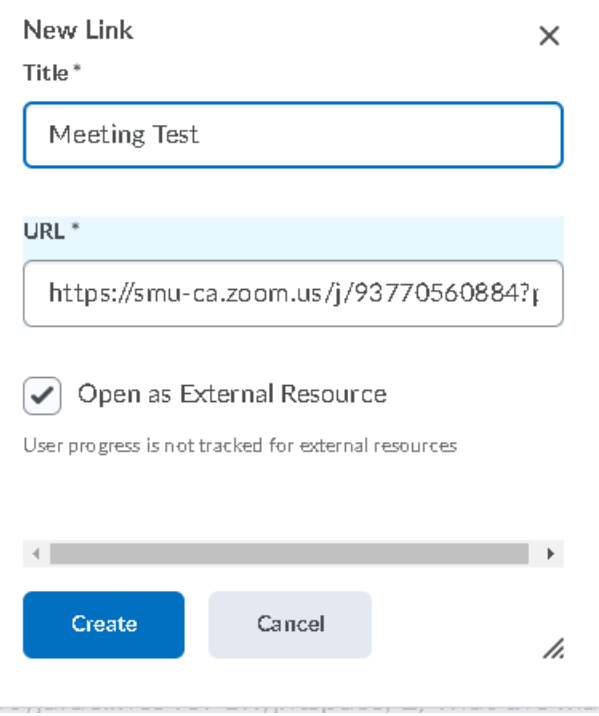